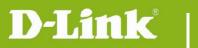

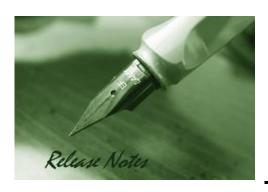

Firmware Version: V2.00.03

**Prom Code Version:** 

**Published Date:** 2017/7/27

#### **Content:**

| Upgrading Instructions: | 2 |
|-------------------------|---|
| New Features:           | 2 |
| Problems Fixed:         | 2 |
| Known Issues:           | 3 |
|                         | _ |
| Related Documentation:  | პ |

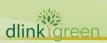

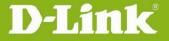

**Revision History and System Requirement:** 

| <b>Firmware Version</b> | Date       | Model    | Hardware Version |
|-------------------------|------------|----------|------------------|
| V1.00                   | 2015/9/7   | DCS-6517 | A1               |
| V1.01                   | 2015/10/20 | DCS-6517 | A1               |
| V1.10                   | 2016/1/13  | DCS-6517 | A1               |
| V 1.11                  | 2017/1/17  | DCS-6517 | A1               |
| V 2.00                  | 2017/7/27  | DCS-6517 | B1               |

## **Upgrading Instructions:**

Follow the steps below to upgrade the firmware:

- 1. Download the latest firmware file from the D-Link website. The file is in ".pkg" file format.
- 2. Log-in camera web UI and enter Setup/Advanced Setup/System configuration/Firmware upgrade
- 3. Click Browse... and specify the firmware file.
- 4. Click Upload. The camera starts to upgrade and will reboot automatically when the upgrade completes.
- 5. FW v2.00 doesn't backward compatible with HW ver. A, it's only applied for HW ver. B

#### **New Features:**

| Fireware<br>Version | New Features                              |
|---------------------|-------------------------------------------|
| V1.00               | First release                             |
|                     | 1. New HW platform                        |
| V2.00               | 2. New GUI design                         |
|                     | 3. Frame rate up to 30fps for 5 megapixel |

## **Problems Fixed:**

| Firmware Version | Problems Fixed                                                                                                    |
|------------------|----------------------------------------------------------------------------------------------------|
| V1.00            | N/A                                                                                                    |
| V1.01            | Change new digital signature 2015                                                                                                    |
| V1.10            | <ol> <li>Fix Web page can't fully display after reset, reboot or test FTP function.</li> <li>Modify RTSP authentication default from disable to the Basic.</li> </ol> |
| V 1.11           | <ol> <li>SSL upgrade to 1.0.2j</li> <li>SHA-2 encryption</li> <li>ONVIF 16.01 support</li> <li>Close all telnet or SSHetc backdoor</li> </ol>                         |

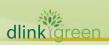

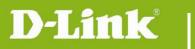

## **Known Issues:**

| Firmware Version | Known Issues                                                                                                    |
|------------------|----------------------------------------------------------------------------------------------------|
| V1.00            | <ol> <li>Camera would reboot unexpectedly after remove the SD card during SD card recording is processing. The workaround solution is, do not remove SD card when the recording is writing. The issue will be fixed in next FW version.</li> <li>When camera upload configured file, the schedule recording setting of SD card is not proceed normal. The workaround solution is, reboot the camera to recover. The issue will be fixed in next FW version.</li> </ol> |
| V1.10            | 1. DUT would reboot unexpectedly after remove the SD card during SD recording. It's Hardware limitation for system protection.                                                                                                    |

# **Related Documentation:**

N/A

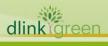